# **Mastercycler**/**Mastercycler gradient PCR** 仪操作快速入门

#### 仪器结构

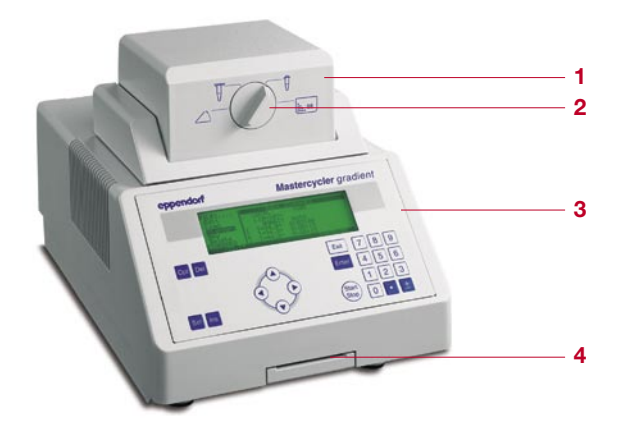

- 1 热盖
- 2 热盖锁
- 3 显示与控制面板
- 4 个人存储卡读取器

### 显示与控制面板

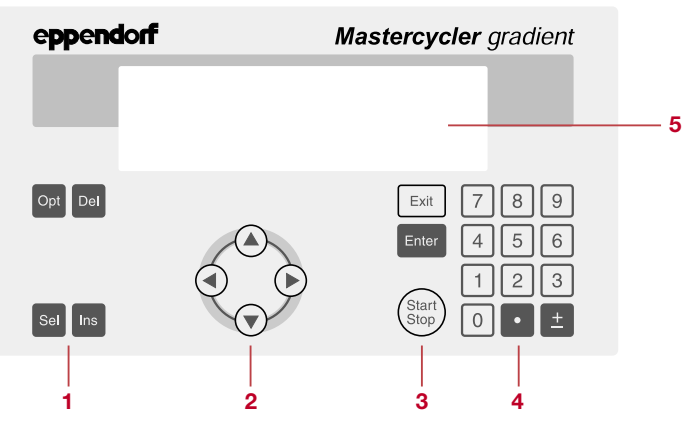

#### **1** 编辑键

- Opt 在运行过程中按 Opt 键可显示程序运行的剩余时间
- 编程时选择温度指令(ramp、梯度、增量)
- Del 删除程序条, 数据字母或重新设定参数: 按住此键可删除 整条信息
- Sel 选择程序指令
	- 选择菜单信息
	- 可选择字母(用±键决定正逆序)
- Ins 在程序编辑中插入程序条

#### **2** 光标键

- 用于移动光标,显示为黑色方块。
	- 选择某菜单时将光标移至该菜单, 按 Enter 键确认
	- 也可用于移入和改变间隔

#### **3** 控制键

Exit

- 退出当前菜单或返回更高一级菜单
- 启动程序后退出该程序的显示,可以回到编程状态

#### Enter

- 调用光标选中的菜单功能

- 确认输入

- Start/Stop
	- 直接启动 FILES/Edit 状态下的程序: 若要启动其他程序须
		- 在"Start"菜单下进行
	- 取消或中断程序
- **4** 小数点和顺序颠倒标志键
- **5** 显示屏

## eppendorf

#### 操作指南

#### 开机

打开仪器后部的主开关。屏幕显示仪器名称和软件版本,随 后显示主菜单。主菜单八线显示分为两区。左侧的菜单区包 括一系列可选择的程序条;右侧程序区用于编程和设置仪器 参数。

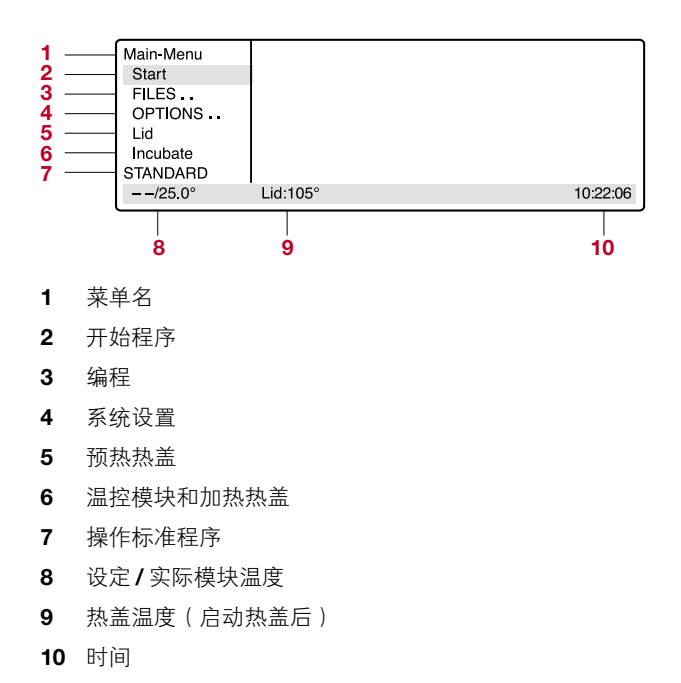

编程

选中 FILES 菜单并按 Enter 键

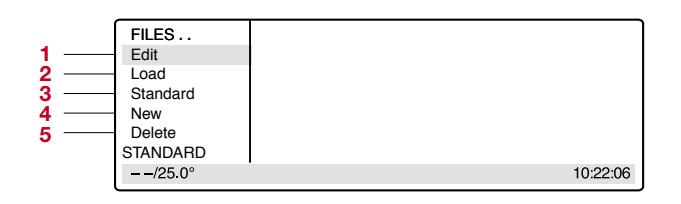

- **1** 在操作水平编辑程序
- **2** 载入或编辑程序
- **3** 载入或操作样板程序
- **4** 创建新程序
- **5** 删除程序

● 改写"标准"样板程序

选中"标准"样板程序并按"Enter"键确认

用"Sel"键选择程序指令,输入设置并按"Enter"键确认

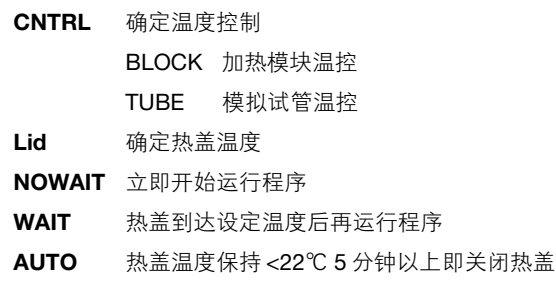

FIX 程序结束后关闭热盖

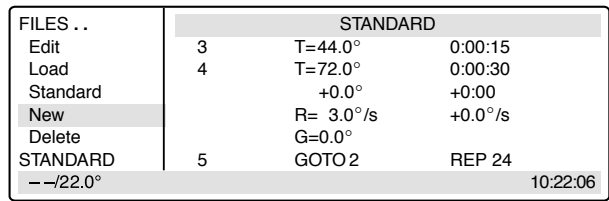

#### ● 编程指令

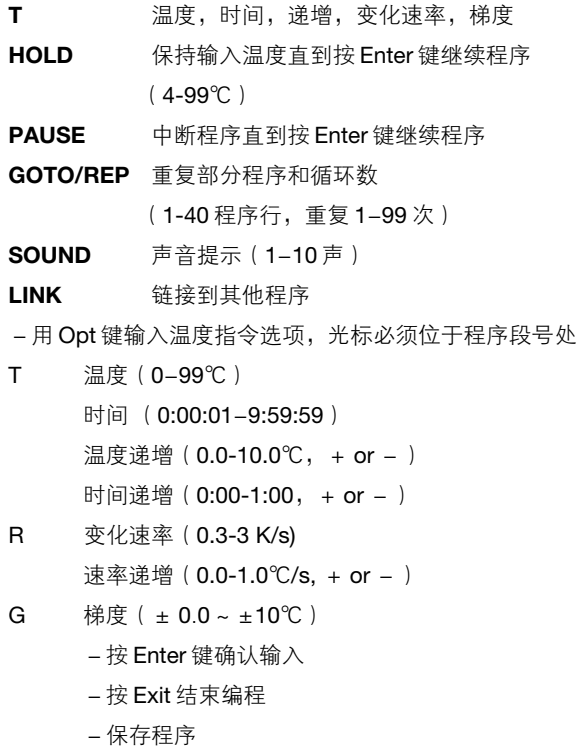

#### ● 保存程序

按 Exit 键退出编程 按 Enter 键回答问题 "Save: YES" 用 Sel 键确定程序名

按 Enter 键确认程序名

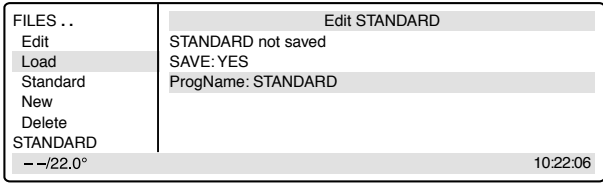

#### ● 添加程序段

用箭头键移动光标至行的前端。 按 Ins 键, 光标上端就插入了一个新的程序段。 用 Sel 键选择所需的指令。

#### ● 删除程序段

用箭头键移动光标至程序段号处。 按 Del 键。该行即被删除,光标移至下一行。

#### ● 系统设置

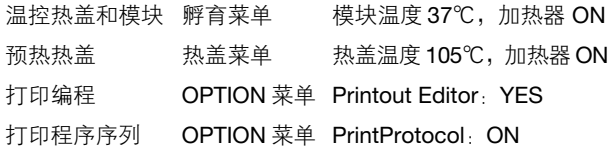

#### ● 开始运行程序

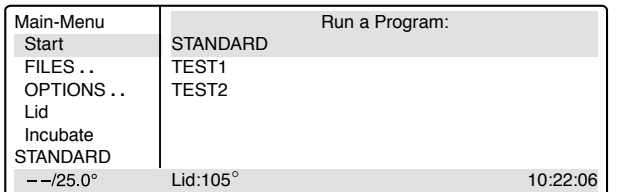

- 打开仪器, 如有必要, 预热热盖和模块
- 用箭头键选择"Start"菜单并按 Enter 键
- 用箭头键选中程序名并按 Enter 键
- 如果选择了 CNTRL TUBE, 用 Sel 键选择 PCR 管的类型, 输入反应液体积
- 按 Enter 键确认,程序立刻启动
- 如要查看程序运行时间, 按 Opt 键

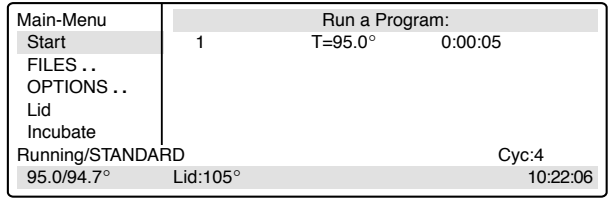

#### ● 中断程序

- 按 Start/Stop 键
- 用 Sel 键选择 Pause 程序
- 按 Enter 键确认

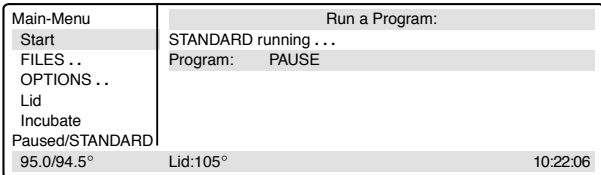

#### ● 继续中断的程序

- 按 Start/Stop 键
- 用 Sel 键选择 Resume
- 按 Enter 键确认

#### ● 终止程序

- 按 Start/Stop 键
- 按 Enter 键确认终止程序
- 按 Exit 键退出程序

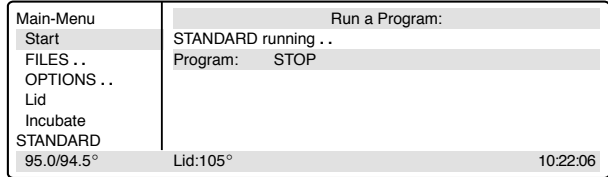

#### 维护及保养

- 1) 平时可用水或中性实验室清洗液清洗
- 2) 本机不能用于接触有机溶剂或活性溶液
- 3) 仪器内不应进液体
- 4) 清洗时应切断电源
- 5) 本机的保险管在机身后电源开关和电源插座间,拆下可直接更换,但只能换同样型号的保险管(保险管型号见机身后标识)。更换前,必 须关机并切断电源。
- 6) 仪器只能由专业人员拆装,任何未经授权的维修造成的损坏厂家不予负责。 注:错误信息及解决方案详见随机说明书

#### 安全警示

在第一次使用 Mastercycler 或 Mastercycler gradient 前,请通读操作手册。Mastercycler 和 Mastercycler gradient 只能在实验室中用于进行 PCR 反应及相关操作。

#### 必须注意以下安全警示:

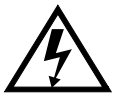

插入电源前,比较实验室提供的电压与仪器的要 求是否一致。 仪器必须安全接地。

进行维护、清洁工作或更换保险丝时,必须关机 并切断主电源。

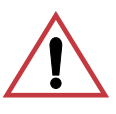

#### 危险材料

液体

电压

Mastercycler 或 Mastercycler gradient 不能操作 易爆炸、燃烧的危险物质。不能在危险或具有潜 在爆炸性的环境中使用。

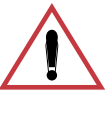

请确保无液体进入仪器。

请确保在任何时候仪器通风良好。

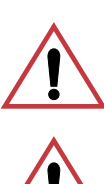

### 伤害危险

操作环境

操作仪器时应采用普通的应用警示方法。尤其注 意,关闭热盖时小心双手。

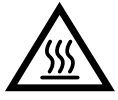

#### 烫伤危险性

温控模块、热盖内部以及 PCR 管/板能够迅速到达 50℃以上的温度。因此必须小心操作以免烫伤。 在热盖温度降到 30℃以前,不要打开热盖。 不要使用任何热稳定性不足(不能耐受 120℃高 温)的材料(包括试管、PCR 板、封板材料)。

**VA Caution:** Hot Surface \_\_\_\_\_\_\_\_\_\_\_\_\_\_\_\_\_\_\_\_\_\_\_\_

温控模块上的标志

该标志警示用户温控模块或热盖内部温度可能很 高。

#### 

显示进行梯度模式操作时,温控模块上右侧的温 度高于左侧。

#### 维修必须由 Eppendorf 授权技术人员进行, 并只能使用 Eppendorf 原厂的配件。

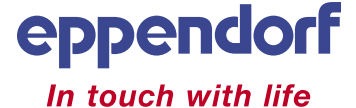

上海艾本德生物技术国际贸易有限公司:上海浦东新区世纪大道1600号浦项商务广场1511-1515室 电话: 021-68760880 传真: 021-50815371 邮编: 200122 中文网址: www.eppendorf.cn 上海:021-68760880 北京:010-88360998 广州:020-38361160